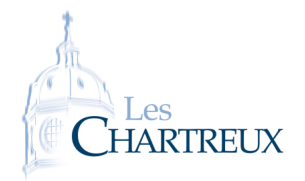

L'objectif de cette fiche est l'étude statistique de données en Python. Nous aurons besoin de la bibliothèque pandas que l'on importera ainsi :

# import pandas as pd

Pour les graphiques, nous aurons besoin de la bibliothèque matplotlib.pyplot.

La première chose pour traiter des données, est d'importer le fichier contenant ces données. Généralement, le fichier sera en format .csv (comma-separated values) et peut être importé via la commande : tab=pd.read\_csv("fichier.csv"), où tab désigne alors le nom du tableau de données.

- 1. Sur Teams, télécharger le fichier FD\_NAIS\_2022.csv et l'importer sous le nom naiss avec la commande : naiss=pd.read\_csv("FD\_NAIS\_2022.csv",sep=";",low\_memory=False)
- 2. Sur Teams, télécharger également le fichier Contenu etatcivil2022 nais2022.pdf pour comprendre les intitulés des colonnes du fichier source.
- 3. Placer les deux fichiers, ainsi que le fichier Python du TP dans un même dossier.
- 4. Quelques premières commandes :

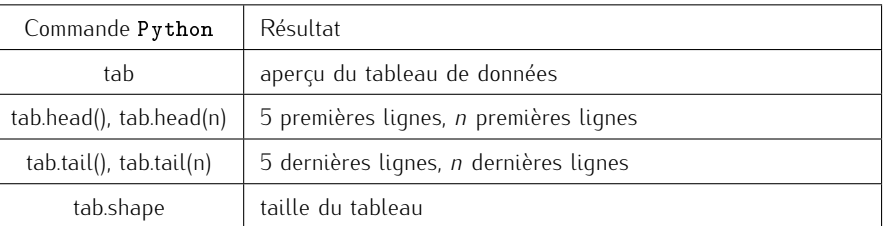

## 4.a. Quelles sont les données présentes dans ce tableau ?

Le tableau contient l'essentiel des informations sur les accouchements qui ont eu lieu en 2022 (âge de la mère, département de résidence, département de naissance, mois de naissance, nombre d'enfants lors de l'accouchement, sexe des enfants...)

#### 4.b. Que représente le nombre de lignes du tableau ?

Le tableau contient 725997 lignes ; chaque ligne représente un nouveau-né. Il y a eu 725997 nouveau-nés en 2022.

## 5. Pour ordonner et trier :

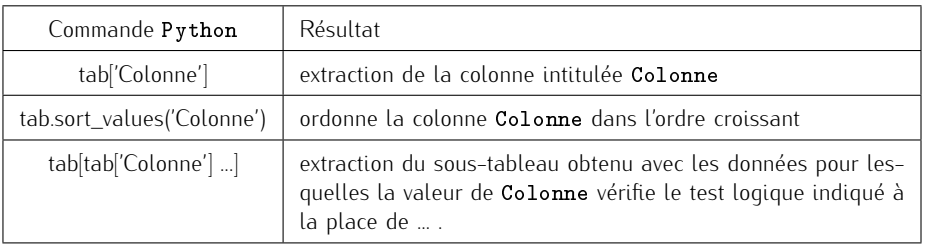

#### 5.a. Combien de filles sont-elles nées en 2022 ? Combien de garçons ?

- La commande naiss [naiss ["SEXE"] == 2] permet d'extraire le sous-tableau contenant les naissances des filles. Il contient 354688 lignes. 354688 filles sont nées en 2022.
- *•* La commande naiss[naiss["SEXE"]==1] permet d'extraire le sous-tableau contenant les naissances des garçons. Il contient 371309 lignes. 371309 garçons sont nés en 2022.
- 5.b. Que permet d'obtenir la commande naiss[(naiss["DEPDOM"]=="69")&(naiss["DEPNAIS"]=="69")] ?

Cette commande permet d'extraire le tableau des données relatives aux femmes qui résident dans le département du Rhône et qui ont accouché dans ce même département.

## 5.c. Combien de jumeaux sont-ils nés ?

La commande naiss [naiss ["NBENF"]==2] permet d'extraire le sous-tableau contenant les naissances des jumeaux. Il contient 22026 lignes.

# 22026 jumeaux sont nés en 2022.

5.d. Combien de jumeaux sont-ils nés dans le Rhône ?

La commande naiss [(naiss["NBENF"]==2) & (naiss["DEPNAIS"]=="69")] permet d'extraire le soustableau contenant les naissances des jumeaux dans le département du Rhône. Il contient 943 lignes. 943 jumeaux sont nés dans le département du Rhône en 2022.

Les données du fichier csv initial sont séparées par des ' (parfois, elles le sont pas des ",") on le précise donc. Petite remarque

Si le tableau ne contient qu'une colonne, la commande tab.sort\_values() permet de l'ordonner. Petite remarque

## ÉNORME DIFFICULTÉ

*•* Le tableau étudié ne s'appelle pas tab, mais bien naiss... C'est à se demander comment certains font pour calculer *f*(*t*) quand on leur donne  $f(x)$ . *•* Les tests logiques en Python  $sont : '==', '!=', '>\, '<',$  $et < =$ ". On pourra relire la première page du premier cours de Python de première année.

Le nombre d'enfants est un nombre... En revanche, le code du département est du texte (penser à la Corse)... ⋆Subtile...⋆

Ce nombre impair doit s'expliquer par le décès d'au moins un des jumeaux lors de l'accouchement. Petite remarque -PYTHON 4 - Page 1[/3](#page-2-0)

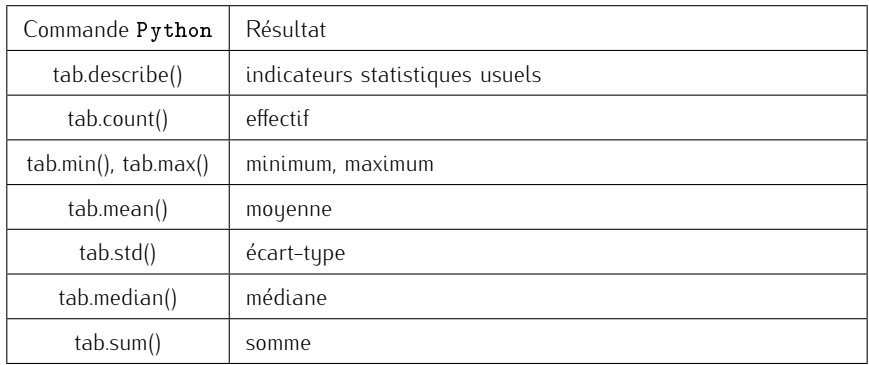

La commande sum fait en fait la somme de chaque colonne... Petite remarque -

Compléter les informations suivantes relatives à l'âge des femmes ayant accouché en 2022 (on comptera plusieurs fois celles ayant obtenu des grossesses multiples).

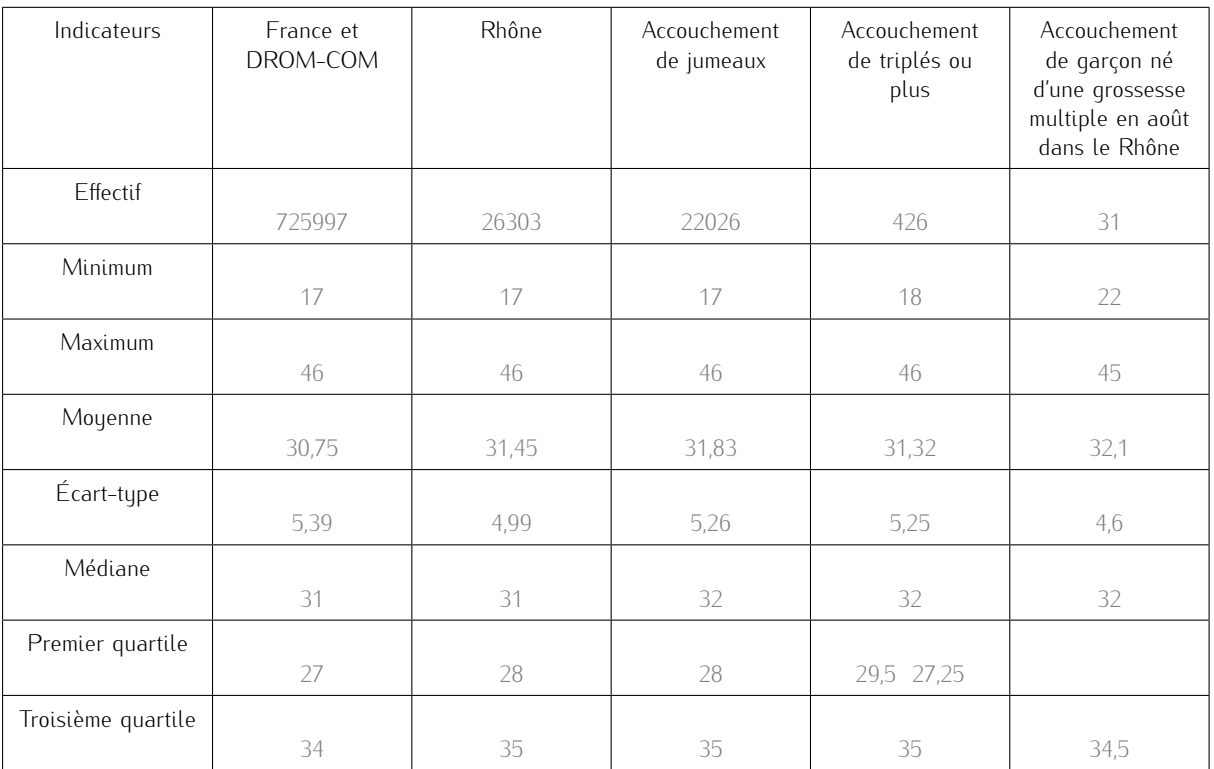

*•* Première colonne.

La commande naiss["AGEXACTM"].describe() renvoie les informations utiles pour la première co-

lonne du tableau. *•* Deuxième colonne.

Il faut extraire un sous-tableau d'un autre...

- *⋄* Soit en deux temps : tab=naiss[naiss["DEPNAIS"]=="69"] puis tab["AGEXACTM"].describe() ;
- *⋄* Soit directement : naiss[naiss["DEPNAIS"]=="69"]["AGEXACTM"].describe().
- *•* Troisième colonne.

naiss[naiss["NBENF"]==2]["AGEXACTM"].describe()

- *•* Quatrième colonne. naiss[naiss["NBENF"]>=3]["AGEXACTM"].describe()
- *•* Cinquième colonne. naiss[(naiss["DEPNAIS"]=="69")&(naiss["NBENF"]>=2)&(naiss["SEXE"]==1)&(naiss["MNAIS"]==8)]["AGEXACTM"].describe()

# 7. Représentations graphiques :

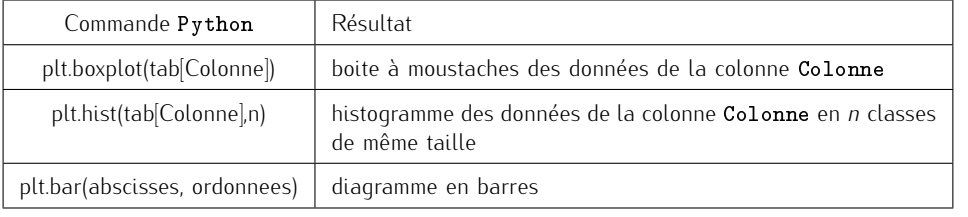

On peut aussi obtenir un histogramme avec des classes de tailles différentes, explicitement choisies. On précise alors bins=liste\_des\_bornes en paramètre à la place de n. Petite remarque

<span id="page-2-0"></span>7.a. Commande permettant d'obtenir le diagramme de Tukey de l'âge des femmes ayant accouché en 2022. plt.boxplot(naiss["AGEXACTM"]) plt.show()

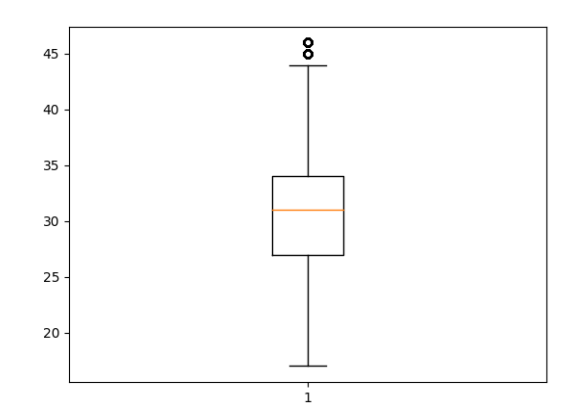

7.b. Commande permettant d'obtenir l'histogramme de fréquences de l'âge des femmes ayant accouché en 2022, regroupé par classes d'amplitude 5 ans.

plt.hist(naiss["AGEXACTM"],[17+5\*k for k in range(8)],density=True) plt.show()

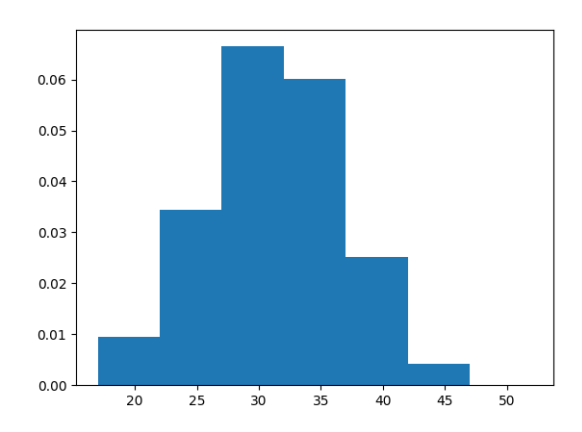

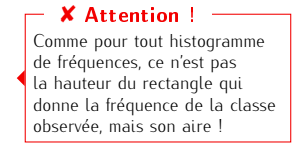